## *С. А. Анисимов, Я. А. Ковалёва*

## **РАЗРАБОТКА ПРИЛОЖЕНИЯ РАСПОЗНАВАНИЯ РАСПРЕДЕЛЕНИЯ ЧАСТИЦ ФТОРОПЛАСТА ПО РАЗМЕРАМ**

*В работе представлено приложение, разработанное с использованием языка программирования C#, для распознавания распределения частиц фотопласта по размерам. Приложение выполняет три основные функции. Вначале осуществляется перевод изображения в требуемый формат. Далее происходит распознавание требуемых участков эксперимента лазерной абляции. Имеется возможность определить распределение и числовые характеристики частиц фторопласта после лазерной абляции.*

Воздействие лазерного излучения высокой интенсивности на полимеры в вакууме, сопровождающееся выделением газообразных продуктов разложения и в ряде случаев кластеров частично деструктурированного полимера, представляет собой процесс лазерной абляции. Аномальным поведением в таком процессе отличается фторопласт (ПТФЭ), который при воздействии непрерывного излучения  $CO<sub>2</sub>$ лазера разлагается с высокой скоростью, а кластеры имеют форму волокон [1]. При оцифровывании данных эксперимента существует трудность в подсчете количества частиц и их размеров. Для решения подобных проблем используют коммерческие программные продукты по подсчету и анализу частиц, которые имеют порой избыточное количество функций и дорого стоят. Визуализация экспериментальных данных позволяет получить зависимость формы и размеров частиц от их скорости. Поэтому необходимо разработать приложение, позволяющее распознавать обработанные частицы и проводить статистическийанализ.

Для создания программы использовался язык программирования С# и платформа .Net Core 3.1, среда разработки – Visual Studio 2019 Community Edition, для разработки графического интерфейса использовался WPF. На главном окне приложения располагается меню с Кнопкой для открытия изображения. Также здесь находятся настройки, которые позволяют провести описательную статистику эксперимента: количество столбцов в гистограмме относительных частот, яркость, к которой выбранное изображение приводиться, «Max разница» – коэффициент, который отражает расстояние цвета пикселя до белого цвета. Внизу главного окна располагается механизм общения с пользователем.

Абляция ПТФЭ проводилась в опытно-промышленной установке для вакуумного напыления политетрафторэтилена с использованием непрерывного  $CO_2$ -лазера с длиной волны 10,6 мкм и различной мощностью. Процесс получения осажденных частиц на диске подробно описан в работе [2]. Для получения цифрового изображения диска использовался USB-микроскоп Микрон-400 (производство ООО «SITITEK»). Диск был разделен на сектора, каждый сектор под увеличением микроскопа фотографировался. Из полученных фотографий составлялась одна большая фотография (так называемая панорама) формата \*.jpg.

На рисунке 1 представлено изображение диска с частицами фторопласта после лазерной абляции и оцифровки экспериментальных данных.

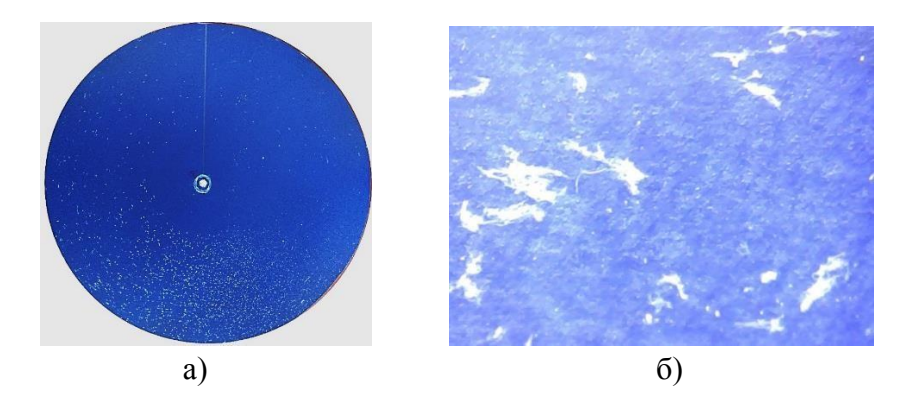

Рисунок 1 – Изображение диска с напыленными частицами после ЛА ПТФЭ: а) панорамное изображение; б) увеличенный участок изображения размером 2х3 мм.

Для работы с приложением от пользователя нужно только выбрать нужное изображение обработанного материала, дальше программа сама обработает его и выдаст оригинал вместе с обработанным изображением и статистическими характеристиками.

Для обработки изображение нужно привести к определённому виду, осуществив следующие операции:

1. Уменьшить яркость.

Для некоторого пикселя  $p = (p_r, p_s, p_b)$  нужно умножить его на коэффициент  $k$ :  $k \ge 0$ . Если  $k < 1$ , то исходная яркость будет ниже, в противном случае выше, пока писель не станет полностью белым.

2. Перевести изображение в черно-белые цвета.

Для каждого пикселя  $p = (p_r, p_g, p_b)$  исходного изображения нужно заменить цвета на их среднее арифметическое

$$
p_{bw} = \left(\frac{p_r + p_g + p_b}{3}, \frac{p_r + p_g + p_b}{3}, \frac{p_r + p_g + p_b}{3}\right).
$$

3. Нормировать пиксели.

Координаты пикселей делятся на 255, которое представляет собой максимальное значение отдельной координаты

$$
p = \frac{1}{255}(p_r, p_g, p_b).
$$

В результате уменьшается размер анализируемых данных, и теперь пиксель представляет собой вектор пространства [0; 1]<sup>3</sup>, который характеризует степень серости пикселя: 0 – черный,  $\sqrt{3}$  – белый. Эти числа берутся из евклидовой длины вектора.

4. Бинаризация нормированных пикселей.

Изображение на данном этапе анализа представляет собой матрицу, составленную из длин нормированных пикселей. На данном шаге необходимо отобрать достаточно яркие пиксели. Длина таких пикселей должна удовлетворять условию:

$$
|l - \sqrt{3}| \le k,\tag{1}
$$

где *k* – коэффициент максимальной разницы выбранный пользователем.

Бинарная матрица изображения составляется путём просмотра всех длин нормированных пикселей. Если пиксель удовлетворяет (1), то соответствующему элементу бинарной матрицы присваивается значение 1, в ином случает 0.

Таким образом, исходная задача свелась к задаче, в которой нужно посчитать количество областей из единиц. Её реализация состоит из следующих шагов:

1. Инициализация коллекции для просмотренных точек, коллекция в начале пустая.

2. Путём последовательного просмотра элементов бинарной матрицы находится элемент равный единице.

3. Для найденного элемента просматриваются его ближайшие соседи. Если найден сосед со значением 1, то он просматривается по такой же схеме. В силу того, что алгоритм не рекурсивный, то все пройдённые элементы записываются в коллекцию.

4. Полученная коллекция добавляется в уже существующую и идёт повторный просмотр точек.

Таким образом, за несколько итераций находится площадь некоторой фигуры. Алгоритм переходит ко второму шагу.

После того как бинарная матрица проходит через алгоритм, все элементы, равные единице, становятся равными двум. Данное свойство позволяет восстанавливать изображения по полученной матрице [3]. Результатом выполнения алгоритма является коллекция из площади фигур в пикселях. По результатам можно проводить первичный статистический анализ: построить гистограмму относительных частот площадей фигур, определить среднее значение обработанной области, дисперсию, коэффициент асимметрии и коэффициент эксцесса.

На рисунке 2 представлена работа приложения по обработке образца эксперимента лазерной абляции*.*

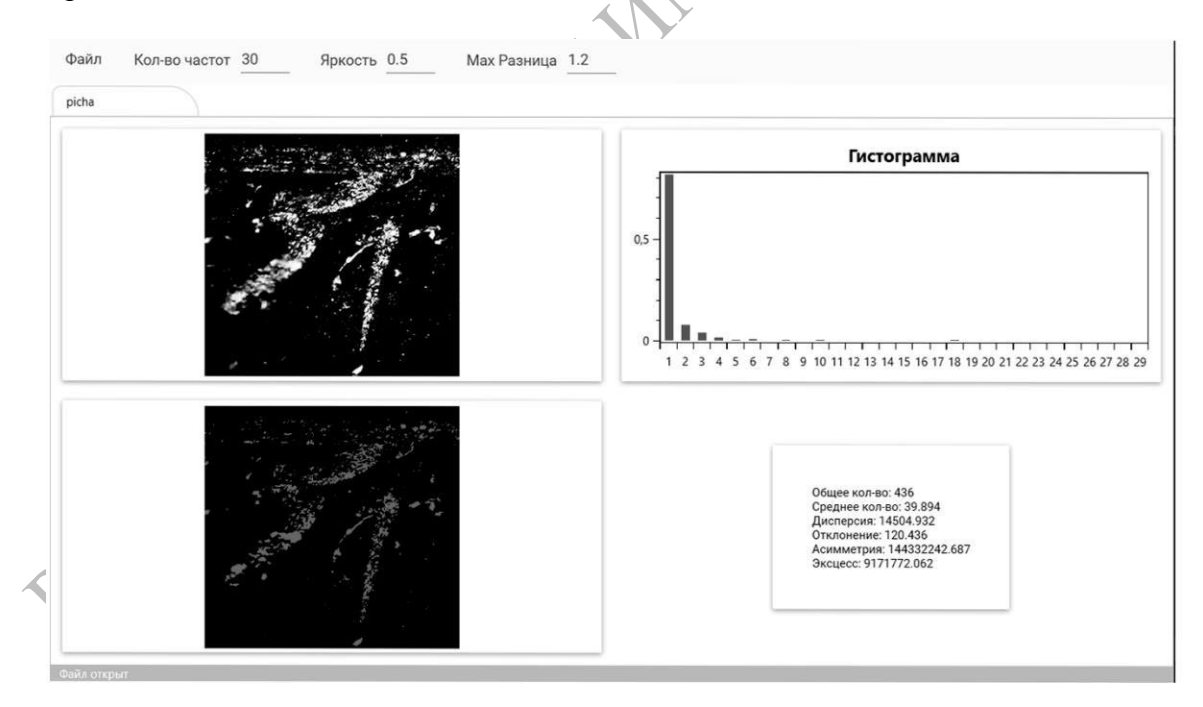

Рисунок 2 – Реализация приложения распознавания диска с напиленными частицами после лазерной абляции

Таким образом, разработанное приложение реализует три важные части. Вопервых, осуществляется преобразование изображения в требуемый формат в виде бинарной матрицы. Во-вторых, происходит распознавание областей, подверженных

лазерной абляции. В-третьих, проводится статистический анализ результатов распознавания. Приложение является гибким и перспективным для анализа RGBизображений. Разработанный пользовательский интерфейс сокращает время отцифровки и анализа изображений.

## **Литература**

1 Толстопятов, Е. М. Лазерная абляция полимеров (обзор) / Е. М. Толстопятов // Полимерные материалы и технологии. – 2016. – Т. 2, № 1. – С. 6– 20.

2 Ковалёва, Я. А. Изучение скорости полета частиц при лазерной абляции ПТФЭ / Я. А. Ковалёва // Новые функциональные материалы, современные технологии и методы исследования : тезисы докладов VI республиканская научнотехническая конференция молодых ученых, посвященная памяти членакорреспондента НАН Беларуси С. С. Песецкого, Гомель, 9–11 ноября 2020 г. / ИММС НАН Беларуси ; отв. И. Н. Ковалева, В. В. Терехов, сост. А. С. Тулейко. – Гомель, 2020. – С. 100–102.

3 Стержанов, М. В. Методики выделения связных компонент в штриховых бинарных изображениях / М. В. Стержанов // Вестник ТГУ. – 2010. – Т. 15, вып. REAL ORACORATIVE AND MAINS